# Evaluate ElastAlert for IT-DB use cases

August 2019

 $\overline{a}$ 

**AUTHOR:** Dimitra Chatzichrysou Infrastructure & Automation (IT-DB-IA)

**SUPERVISOR:** Aimilios Tsouvelekakis Infrastructure & Automation (IT-DB-IA)

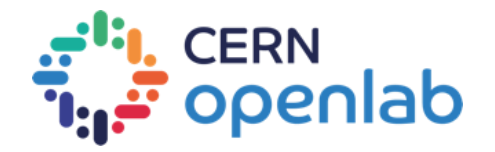

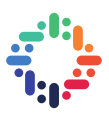

## **ABSTRACT**

#### . . . . . . . . . . . .

The Database Services Group (IT-DB) is responsible for providing database and middleware services to the laboratory. For these services, it is necessary to provide proper monitoring solutions to different user communities. The goal of this project is the evaluation and deployment of ElastAlert framework on IT-DB infrastructure, aiming to help the group and its user groups to have a better alerting over the stored data in the ElasticSearch cluster.

. . . . . .

. . . . . . .

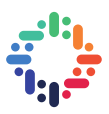

# **TABLE OF CONTENTS**

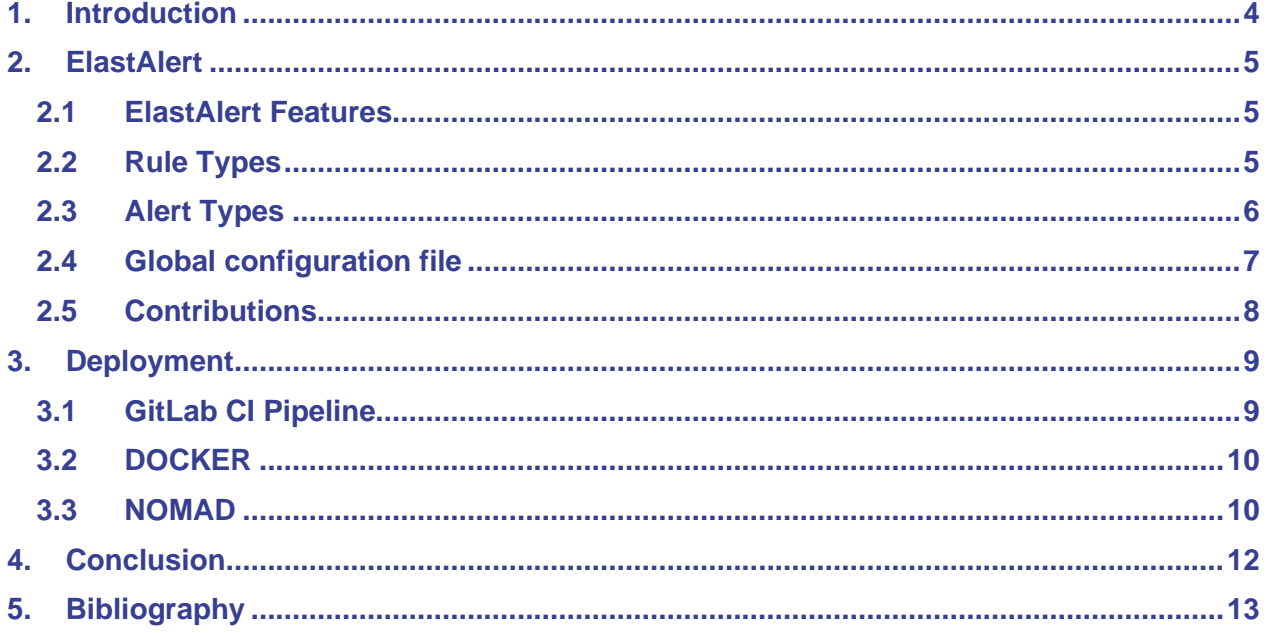

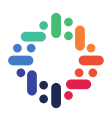

## <span id="page-3-0"></span>**Introduction**

The logging infrastructure consists of several components. These components collect essential information about servers and processes running on them, database instances, application servers and applications. For this functionality, the Elastic Stack (ElasticSearch, Logstash, Kibana, Beats) is used for log management.

To be more specific, logs from all the aforementioned data sources are collected from Filebeat. Filebeat is a lightweight shipper for forwarding and centralizing log data. It monitors the log files, collects log events, and forwards them to Logstash.

Logstash is used to aggregate and process data. Logstash is an open-source, server-side data processing pipeline that filters the data before it is indexed into Elasticsearch.

During the indexing process, ElasticSearch stores documents and builds an inverted index to make the document data searchable in near real-time and allow fast full-text searches. Elasticsearch stores data as JSON documents and an ElasticSearch index is a collection of documents that are related to each other. Each document correlates a set of keys (names of fields or properties) with their corresponding values.

Since the logs are indexed in ElasticSearch, users can run queries and use aggregations to retrieve summaries of the data. On top of that, Kibana is used for creating visualizations of the data, share dashboards and manage the Elastic Stack.

With so much data being generated every day, it is significant to have a full picture of systems' status at all times and be alerted for inconsistencies in those data. ElastAlert can be used as a companion tool with the Elastic Stack and trigger alerts when data matches certain patterns of interest.

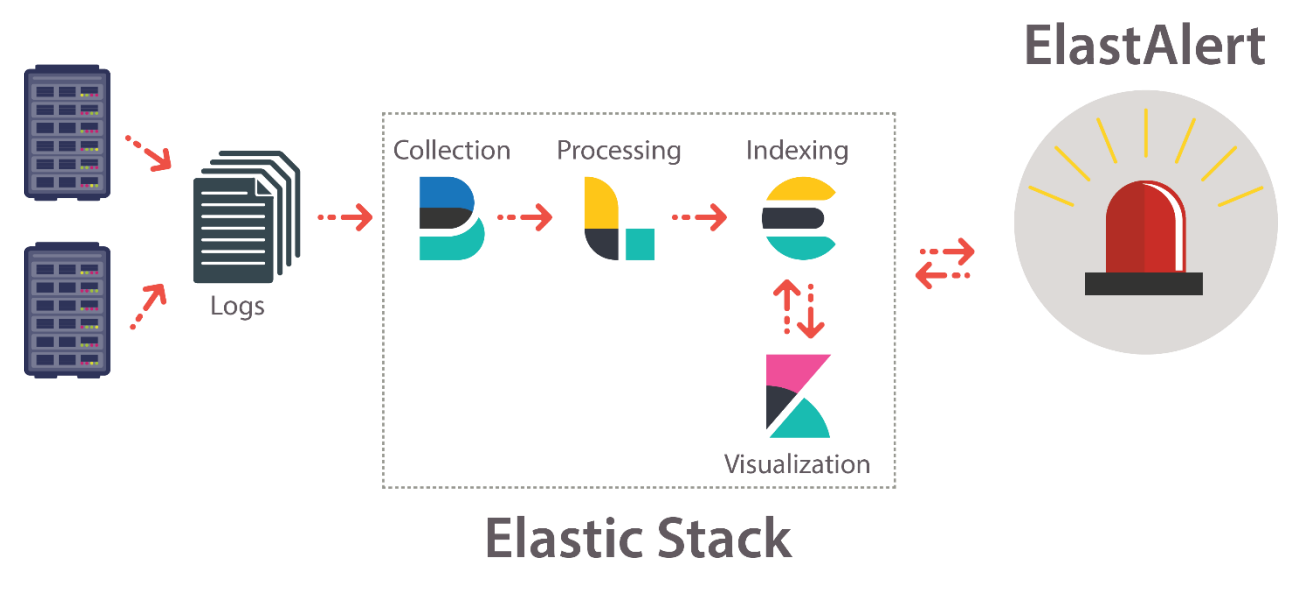

*Figure 1. Log management in IT-DB and monitoring with ElastAlert*

## <span id="page-4-0"></span>**ElastAlert**

ElastAlert is a framework written in Python, for real-time alerting on anomalies, spikes, or other patterns of interest from data in ElasticSearch. It combines two types of components: rule types and alerts.

ElastAlert periodically queries ElasticSearch and data are passed to the rule type. The rule type determines when a match is found and a match activates one or more alerts. This process is configured by a set of rules, where each rule defines a query, a rule type, and a set of alerts.

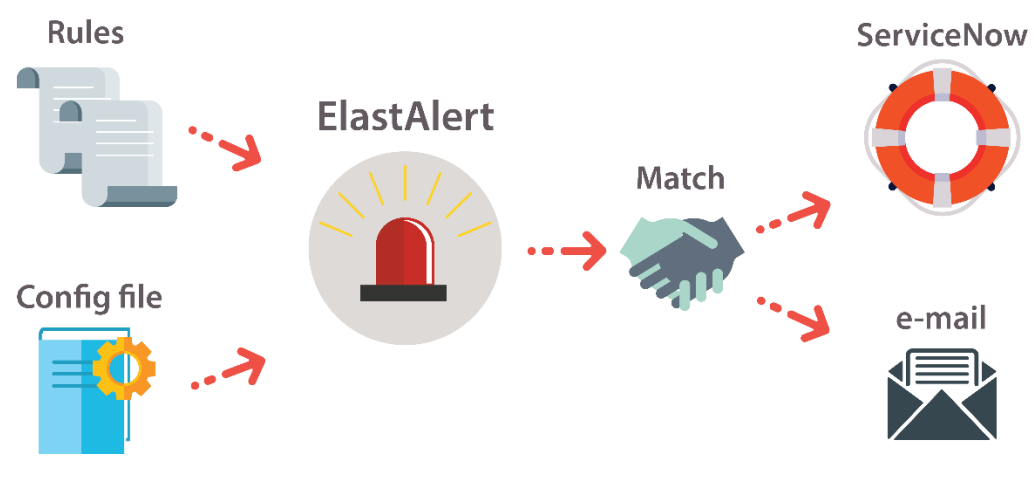

*Figure 2. How ElastAlert works*

## <span id="page-4-1"></span>**2.1 ElastAlert Features**

The main ElastAlert features are:

- Reliability: ElastAlert uses ElasticSearch to store information about its state on the writeback index. This allows auditing and debugging of ElastAlert's operation, as well as avoiding loss of data when ElastAlert is restarted, or crashes. As a result, ElastAlert will resume where it previously stopped.
- High modularity: The main components of ElastAlert are the rule types and alerts. They can be imported as a module or customized.
- Easy configuration: It is easy to set up and configure ElastAlert, given that only a global configuration file and a set of rules have to be specified.

## <span id="page-4-2"></span>**2.2 Rule Types**

Rule types are responsible for processing the data returned from ElasticSearch and outputs the matches based on these data. ElastAlert supports different types of rules. Regarding the DB group's needs for monitoring, the implemented types of rules are:

- flatline: Match when there are less than X events in Y time.
- frequency: Match where there are X events in Y time.
- any: Match on any event based on a given filter.

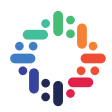

The rule configuration file is in charge of initializing the rule type. Each rule defines a query to perform, parameters on what triggers a match, and types of alerts. *Figure 3* shows an example of a rule configuration file.

```
# Rule for ElastAlert
name: itdb dia logstash errors
type: frequency
index: itdb_dia-logstash-*
num_events: 50
timeframe:
  minutes: 30
use count query: true
doc_type: doc
use_terms_query: false
realert:
  hours: 0
alert:
- servicenow
servicenow rest url: https://cerntraining.service-now.com/api/now/v1/table/incident
alert subject: \overline{u}ElastAlert: Rule {0} has been triggered in index {1}"
alert subject args:
- name
- index
assignment group: "IT-DB Automation Tools 4th Line Support"
u business element: "Weblogic, Tomcat Java application servers and 3rd party packages"
u functional element: "Weblogic, Tomcat Java application servers and 3rd party packages
support"
```
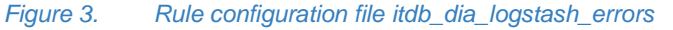

#### <span id="page-5-0"></span>**2.3 Alert Types**

Alerts are responsible for taking action based on a match. A match is generally a dictionary containing values from a document in ElasticSearch. When a match is found, it is given to one or more alerters, which will perform an action based on the match.

ElastAlert supports different alert types (e.g. Email, Jira, Mattermost, Slack, ServiceNow, HTTP requests, etc.) and offers the option of creating a custom alerter.

For this specific project, Email and ServiceNow alert types are used.

ServiceNow is used at CERN as a service management application for maintenance and support of services. When an alert is triggered, an email is sent or an incident is reported at ServiceNow. In this way, the accountable group will be notified of the service's status. *Figure 4* shows an incident at ServiceNow created by ElastAlert.

. . . **. . . . . . .** . . 4

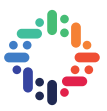

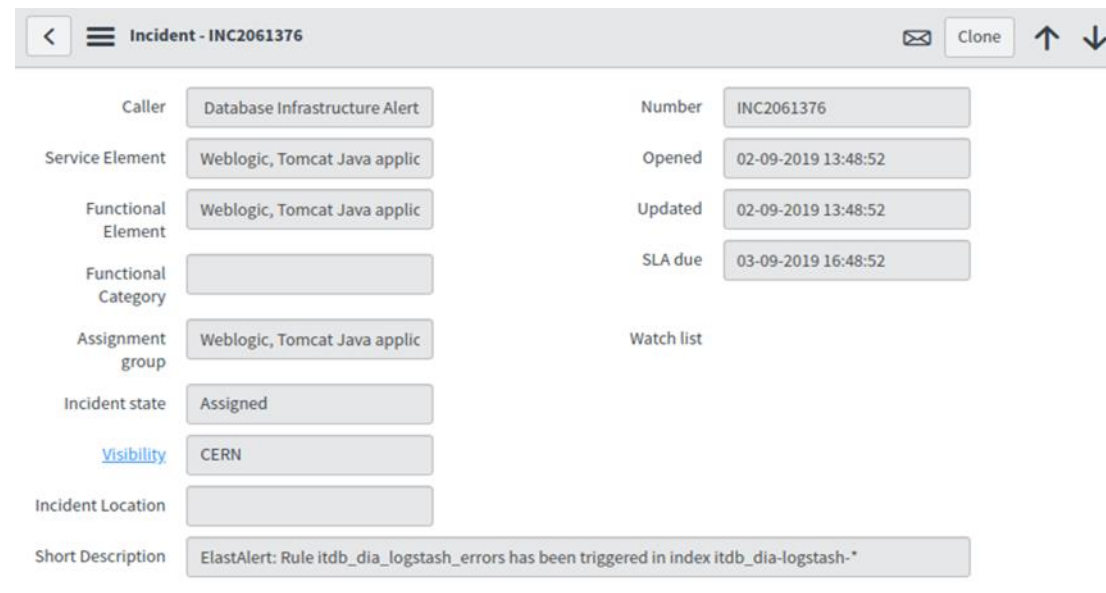

*Figure 4. Incident at ServiceNow*

#### <span id="page-6-0"></span>**2.4 Global configuration file**

ElastAlert has a global configuration file, which defines several aspects of its operation and common settings to all rules.

*Figure 5* shows an example of a global ElastAlert configuration file:

```
rules_folder: /etc/elastalert/rules
scan subdirectories: true
run_every:
  minutes: 5
buffer time:
  hours: 1
es host: <host>
es_port: 443
es url prefix: es
use ssl: True
verify_certs: True
ca_certs: /etc/pki/tls/certs/CERN-bundle.pem
es username: <username>
es_password: "{{password}}"
writeback index: itdb elastalert
alert_time_limit:
 days: 2
```
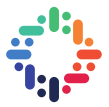

snow\_username: <username> snow\_password: "{{password}}"

#### *Figure 5. Global configuration file config.yaml*

The global configuration file defines:

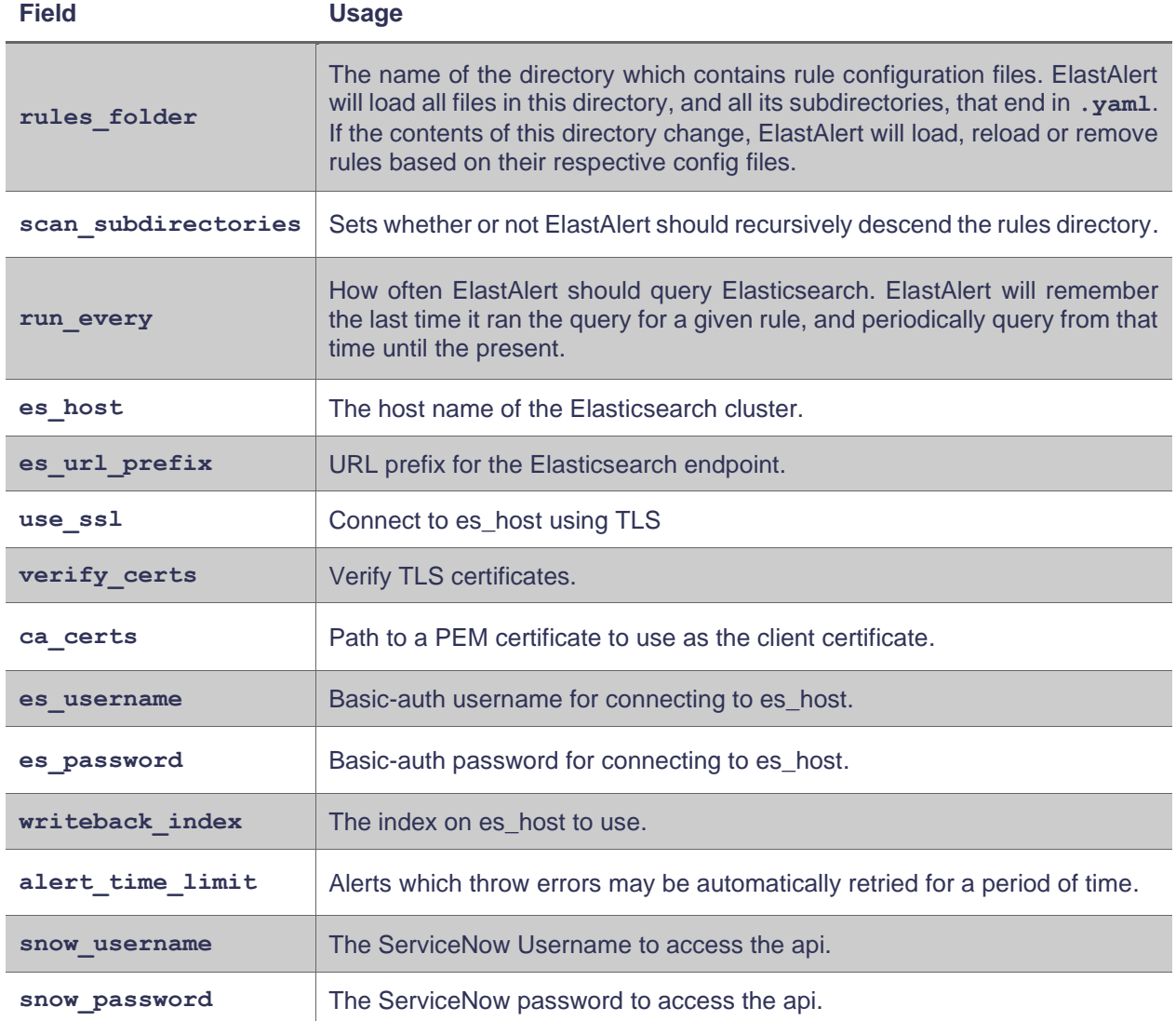

## <span id="page-7-0"></span>**2.5 Contributions**

Incidents are created at ServiceNow via its REST API. Business element and Functional element are required parameters for the creation of the incident, that the ServiceNow Alerter did not support. Further, some of the required options had to be optional and the "Short Description" field on ServiceNow had to be configured for each incident from the rule configuration file. To keep it as simple as possible for the users, the credentials for the ServiceNow Alerter had to be declared on the global configuration file, and not in each rule file.

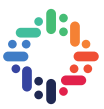

As a result, the source code of the framework was modified by:

- refactoring the ServiceNow Alerter,
- redefining required and optional parameters, and
- adding required credentials at the global configuration file.

## <span id="page-8-0"></span>**Deployment**

An overview of ElastAlert's deployment is given in *Figure 6*.

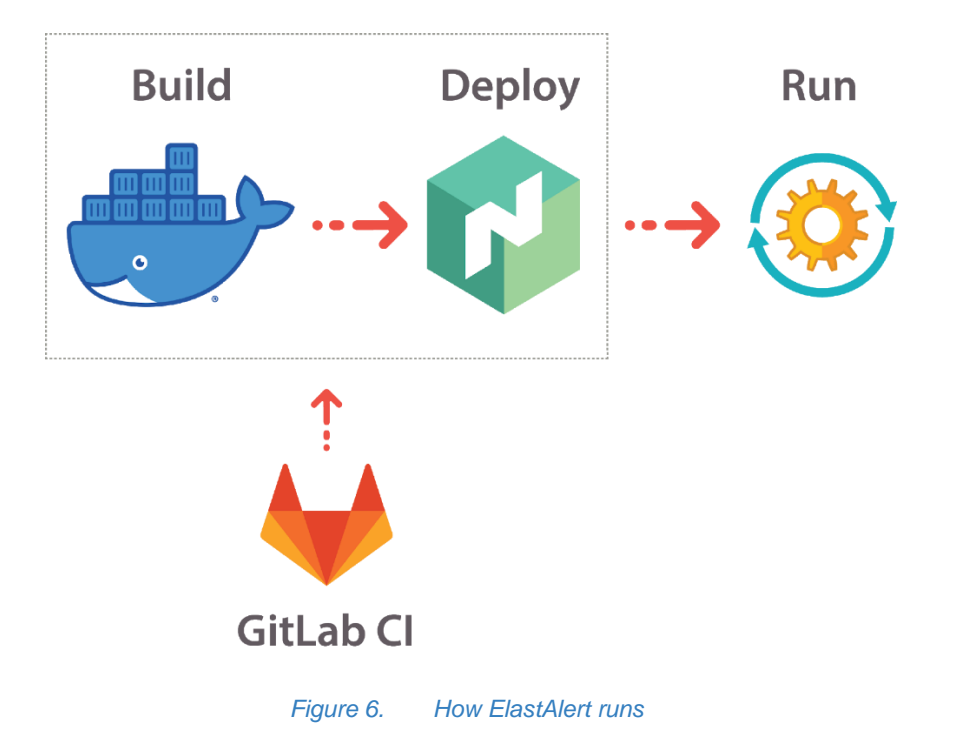

## <span id="page-8-1"></span>**3.1 GitLab CI Pipeline**

GitLab CI is used for the Continuous Integration of the project and allows us to run several tasks whenever new code is pushed to the GitLab repo. GitLab CI pipelines are configured using a YAML file (i.e. . gitlabci.yml) within the project. A pipeline is a group of steps that are grouped by similar characteristics. These steps are called jobs and each job belongs to a single stage.

The following three stages have been defined:

- docker-build
- lint
- deploy

For each stage the following jobs have been defined:

- build-dev: the Docker Image is built and uploaded to the Container registry
- yaml-lint-dev: Validate syntax of each rule configuration file in the rules directory
- deploy-dev: Run ElastAlert as a service

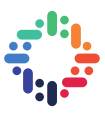

#### *Figure 7* shows an example pipeline.

**Pipeline** Jobs 3

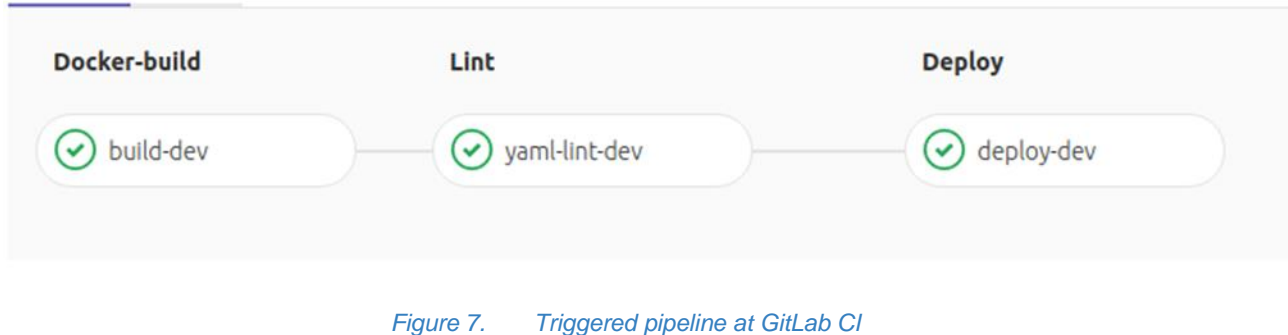

## <span id="page-9-0"></span>**3.2 DOCKER**

ElastAlert is running as a containerized service. A Dockerfile in the project's repository defines what goes on in the environment inside the container. In the Dockerfile, the required packages for ElastAlert, ElastAlert, and various configurations are specified. Whenever the Dockerfile is updated, a pipeline is triggered to build the new image and push it to CERN's Gitlab Container Registry.

## <span id="page-9-1"></span>**3.3 NOMAD**

ElastAlert is deployed to CERN's clusters using Nomad. Nomad is a flexible workload orchestrator that enables easy deployment and management of any containerized application. Nomad automatically handles application, node, and driver failures. Declarative job files are used for scheduling virtualized, containerized and standalone applications. Jobs are the primary configuration that users interact with when using Nomad.

A job is a declarative specification of tasks that Nomad should run. The hierarchy for a job is:

job

\\_ group

\\_ task

The Nomad job file elastalert.nomad is given in *Figure 8*.

Nomad job file **elastalert.nomad** defines the below:

- Ship the global configuration file with the template Stanza.
- Fetch and unpack rules directory from the GitLab repository with the artifact Stanza.
- Fetch ElastAlert's docker image from the GitLab Container Registry with Docker Driver.
- Define the container's entrypoint with args.
- Bind host paths to container paths for mounting the global configuration file and the rules directory.
- Instruct Nomad to register the task "elastalert" as a service with service Stanza.

```
job "elastalert" {
   datacenters = ["datacenter-1", "datacenter-2", "datacenter-3"]
   type = "service"
   group "monitoring" {
```
 $count = 1$ 

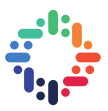

```
 restart {
      attempts = 2
       interval = "1h"
      delay = "15s"mode = "fail"\qquad \qquad \} task "elastalert" {
       template {
         change_mode = "restart"
         destination = "local/config.yaml"
        data = \ll EOHrules folder: /etc/elastalert/rules
          scan subdirectories: true
           run_every:
            minutes: 5
          buffer time:
             hours: 1
          es host: < host>
          es port: 443
          es url prefix: es
          use ssl: True
           verify_certs: True
           ca_certs: /etc/pki/tls/certs/CERN-bundle.pem
           es_username: <username
          es_password: "{{password}}"
          writeback index: itdb elastalert
           alert_time_limit:
             days: 2
          snow username: <username>
           snow_password: "{{password}}"
         EOH
       }
       artifact {
         source = "git::https://<username>:{{password}}@gitlab.cern.ch/db/elasticsearch-
project/elastalert.git//rules"
         destination = "local/repo"
       }
       driver = "docker"
       config {
         image = "gitlab-registry.cern.ch/db/elasticsearch-
project/elastalert/elastalert:e429a9f0"
         auth {
           username = <username>
           password = "{{password}}"
 }
        \{\hat{\sigma} if ci_ref == "master" \hat{\sigma}}
```
. . . . . . . . . . . . . . . . . . .

--------------------

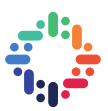

```
 args = ["/usr/bin/elastalert", "--config", "/etc/elastalert/config.yaml", "--
verbose"]
         {% else %}
         args = ["/usr/bin/elastalert", "--config", "/etc/elastalert/config.yaml", "--
debug"]
         {% endif %}
         volumes = [
           "local/config.yaml:/etc/elastalert/config.yaml",
           "local/repo:/etc/elastalert/rules"
         ]
\qquad \qquad \} resources {
         cpu = 800
        memory = 1024 }
       service {
         name = "elastalert"
 }
     }
   }
}
```
*Figure 8. Nomad job file elastalert.nomad*

## <span id="page-11-0"></span>**Conclusion**

The present work delivered the evaluation of ElastAlert for IT-DB use cases. ElastAlert can be used to provide better monitoring over data. A set of rules were defined for monitoring IT-DB services and ElastAlert was deployed on CERN's infrastructure. By combining Docker and Nomad, ElastAlert is already running as a highly available service on dev clusters. Minor changes should be done to the rules to run ElastAlert fully on production. Future work will include the upgrade of ElastAlert's version in Python 3.6 and the creation of dashboards in Grafana for analytics and visualization.

. . . **. . . . . . .** . . 4

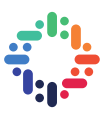

## <span id="page-12-0"></span>**Bibliography**

- 1. ElastAlert GitHub repository, <https://github.com/Yelp/elastalert>
- 2. ElastAlert Documentation, <https://elastalert.readthedocs.io/>
- 3. Elastic Stack Documentation, <https://www.elastic.co/guide/index.html>
- 4. GitLab CI for Continuous Integration of GitLab projects, <https://cern.service-now.com/service-portal/article.do?n=KB0003690>
- 5. GitLab CI/CD Pipeline Configuration Reference, <https://gitlab.cern.ch/help/ci/yaml/README.md>
- 6. yamllint Documentation, <https://yamllint.readthedocs.io/>
- 7. Docker overview, <https://docs.docker.com/engine/docker-overview/>
- 8. Practices for writing Dockerfiles, [https://docs.docker.com/develop/develop-images/dockerfile\\_best-practices/](https://docs.docker.com/develop/develop-images/dockerfile_best-practices/)
- 9. Nomad Documentation, <https://www.nomadproject.io/docs/index.html>
- 10. go-getter Library GitHub repository, <https://github.com/hashicorp/go-getter>
- 11. Resources for design *Figures 1, 2 & 6*, [https://www.freepik.com](https://www.freepik.com/)